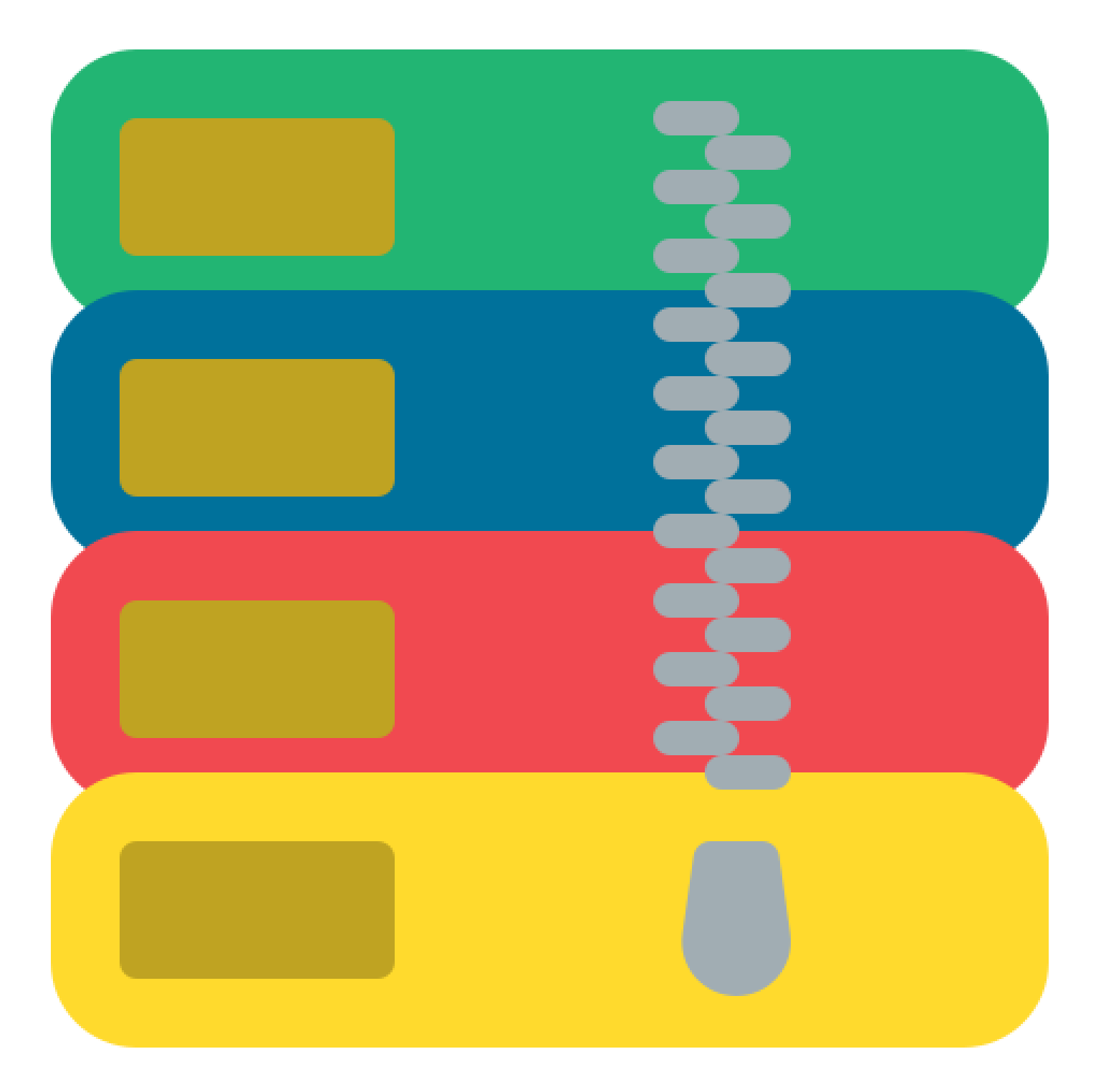

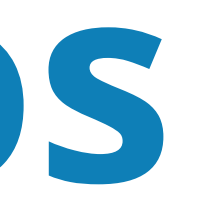

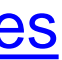

# **Comprimir y compartir archivos pesados**

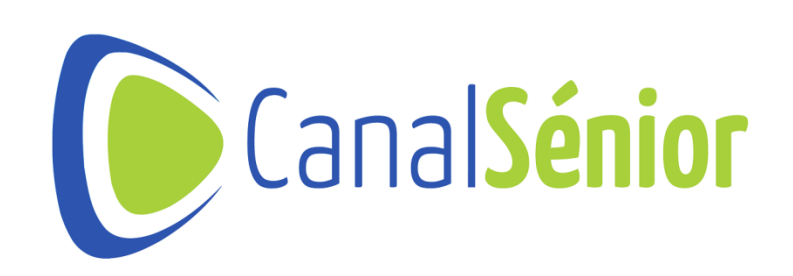

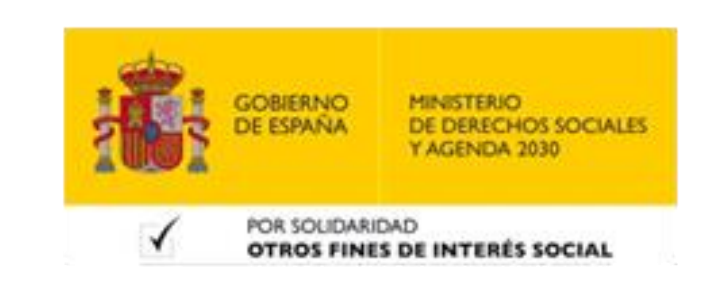

# **Importancia de comprimir archivos pesados**

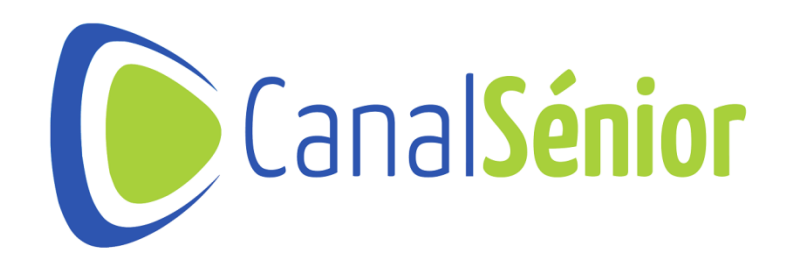

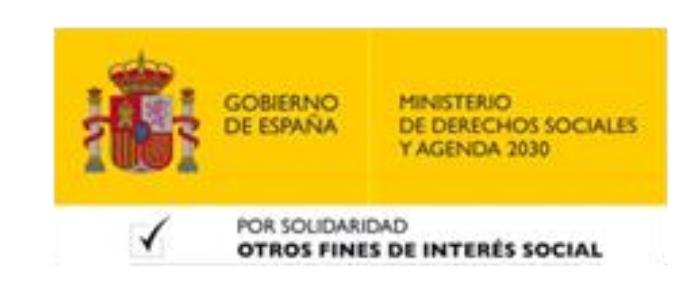

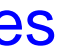

#### **Importancia**

- **1. Ahorro de espacio: vídeos en alta resolución, imágenes en alta calidad o documentos extensos. Consumen mucho espacio en nuestro disco duro o en la nube.**
- **2. Velocidad de transferencia: acelerar el proceso de transferencia al trabajar con archivos menos pesados.**
- **3. Optimización de recursos: Grandes cantidades de datos no comprimidos pueden ralentizar nuestros equipos y servidores.**
- **4. Mejora la organización: ayuda <sup>a</sup> mantener una estructura más organizada de nuestra información.**

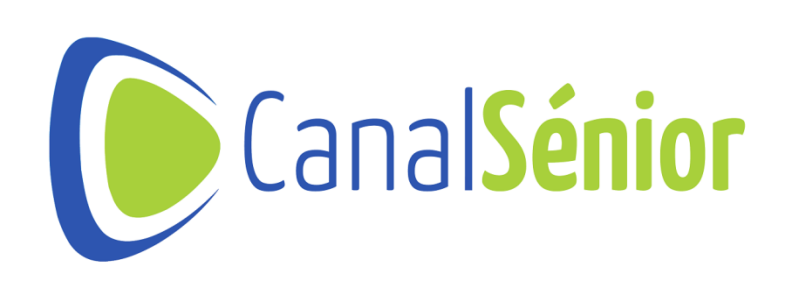

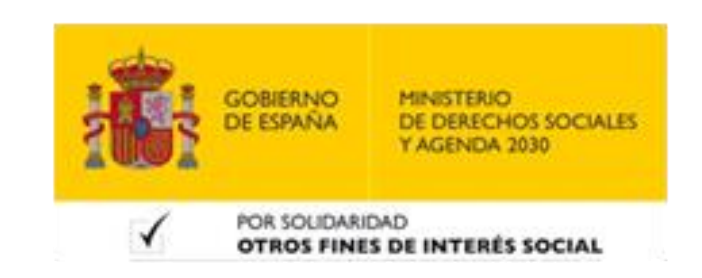

# **Tipos de archivos pesados más comunes**

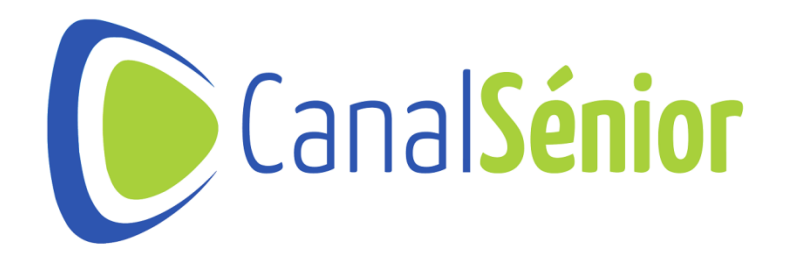

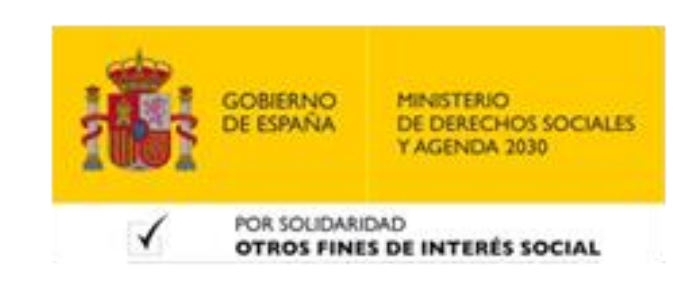

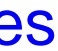

### **Tipos de archivos**

**5. Documentos extensos: archivos en PDF, Word <sup>o</sup> Excel pueden ocupar mucho espacio si contienen imágenes, gráficos o datos incrustados.**DE DERECHOS SOCIALES POR SOLIDARIDAD

- **1. Vídeo en alta resolución: grabaciones en 4K <sup>u</sup> 8K. Pocos minutos pueden ocupar varios gigas de almacenamiento.**
- **2. Imágenes de alta calidad: formato RAW. Almacenan gran cantidad de información para su posterior edición.**
- **3. Archivos de diseño gráfico: contienen gran cantidad de datos de la propia edición que los convierte en archivos más pesados que los productos finales.**
- **4. Archivos de audio de alta calidad: formatos WAV <sup>o</sup> FLAC.**

**OTROS FINES DE INTERÉS SOCIAL** 

# **Softwares de compresión**

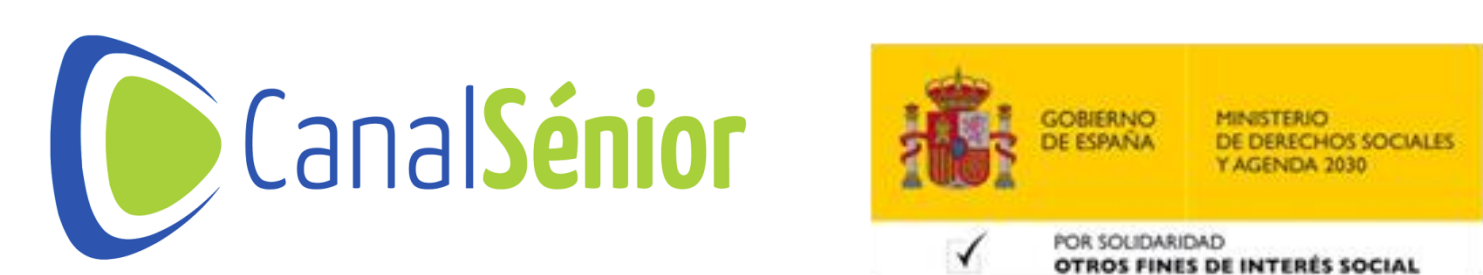

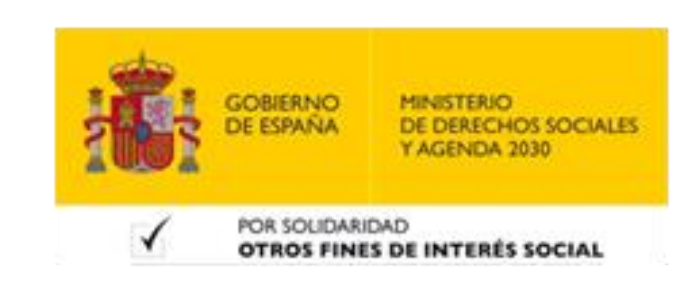

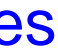

#### **Softwares de compresión**

- **1. WinRAR: una de las herramientas de compresión más populares.**
- **2. 7-Zip: herramienta de código abierto compatible con múltiples formatos de archivo.**
- **3. macOS Archive Utility: compresor integrado en el sistema operativo de mac.**
- **4. Herramientas online: existen herramientas online que nos permiten reducir el tamaño de nuestros archivos sin necesidad de instalar ningún programa.**

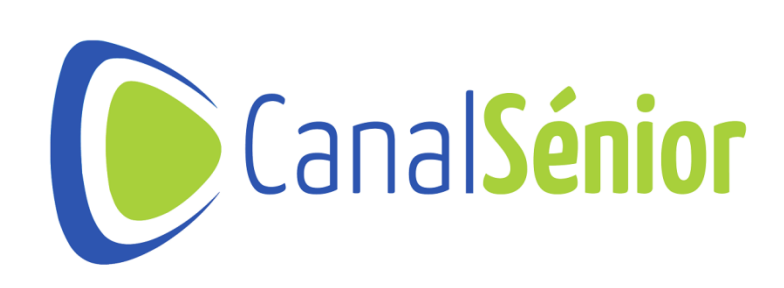

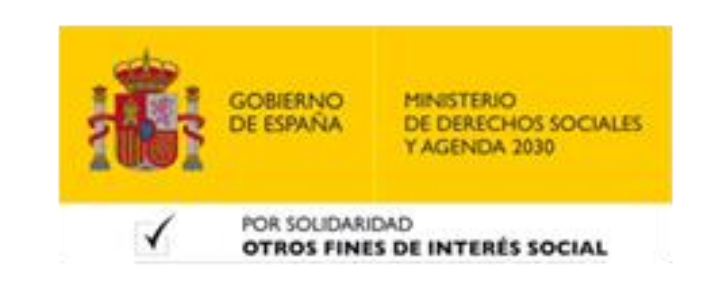

## **Formatos más utilizados**

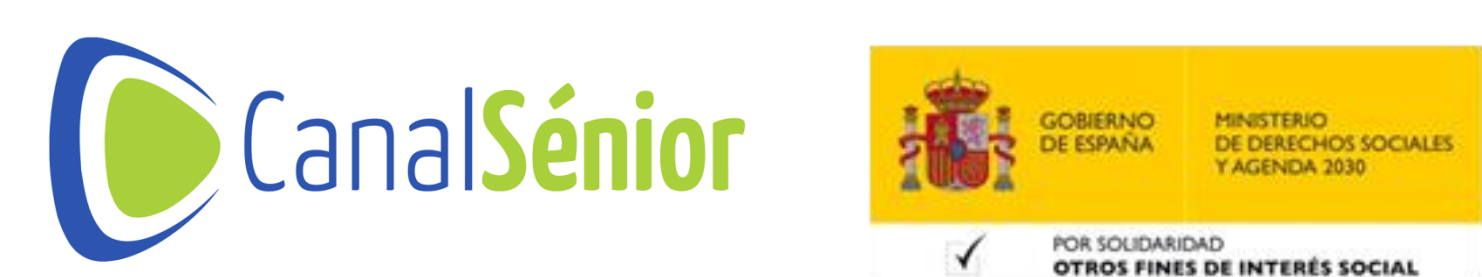

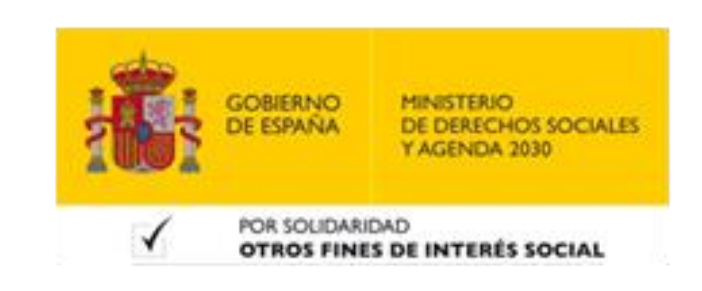

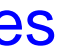

#### **Formatos más utilizados**

- **1. Formato ZIP: es uno de los formatos más comunes.**
- **2. Formato RAR: propio de WinRAR.**
- **3. Formato 7z: uno de los formatos que más espacio permite ahorrar en la compresión.**
- **4. Es necesario conocer qué formatos es capaz de comprimir <sup>y</sup> descomprimir el programa que vayamos a utilizar.**

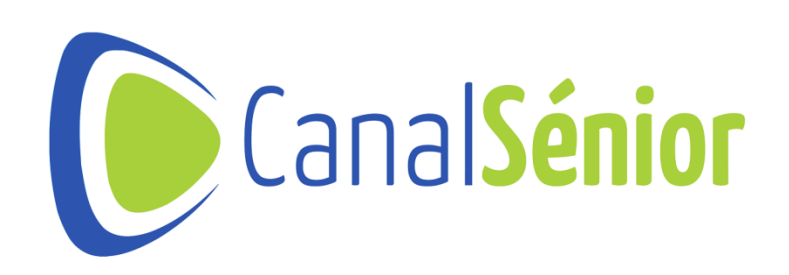

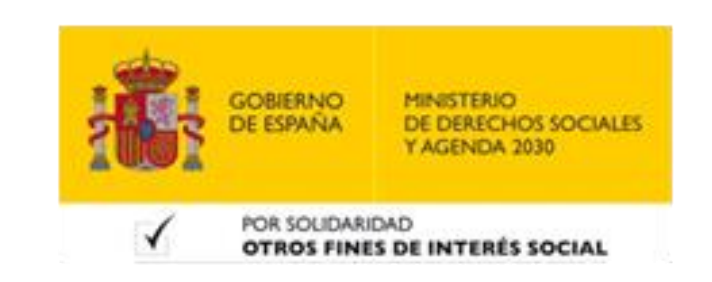

# **Compartir archivos comprimidos**

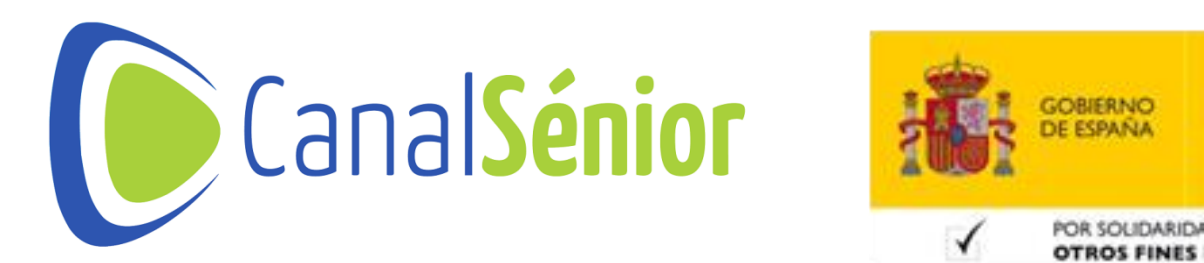

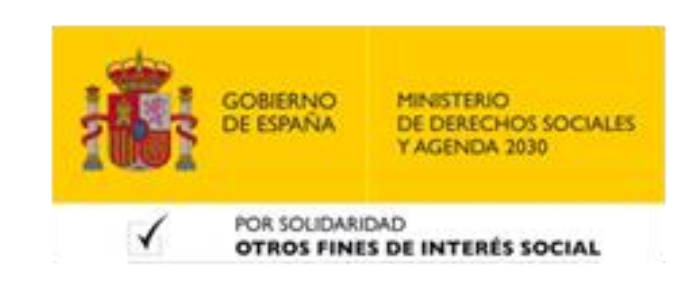

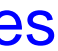

### **Correo electrónico**

- **1. Agrupa en una única carpeta todos los archivos que deseas comprimir.**
- **2. Si vas <sup>a</sup> compartir varios archivos organízalos en carpetas. 3. Selecciona la herramienta de compresión (WinRAR)**
- 
- **4. Sigue los pasos de la compresión.**
- **5. Configura la compresión, si es necesario (contraseña)**
- **6. Adjunta el archivo comprimido al correo electrónico.**
- **7. Al recibirlo tendrá que descargar el archivo <sup>y</sup> descomprimirlo para poder verlo.**

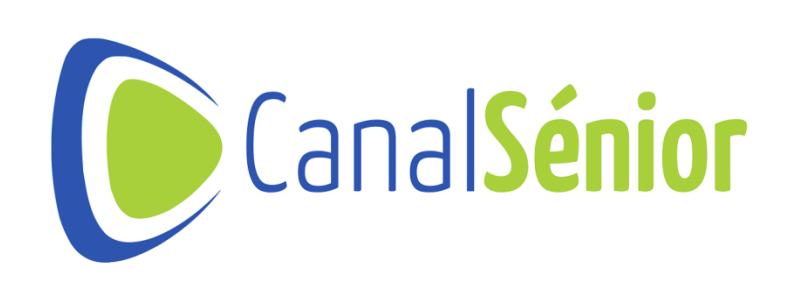

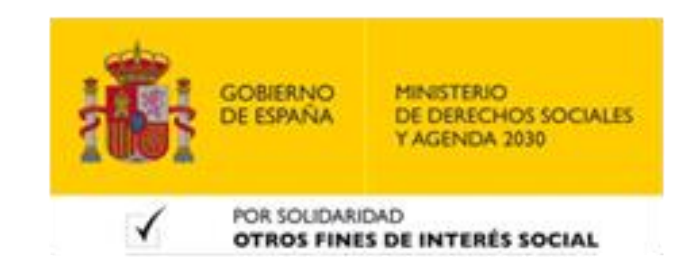

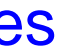

#### **Almacenamiento en la nube**

- **1. Con el archivo ya comprimido, puedes acceder <sup>a</sup> tu entorno en la nube para subirlo y que ocupe menos espacio.**
- **2. Mejorará la velocidad de subida <sup>y</sup> bajada de ese archivo. 3. Podrás almacenar más información en formato**
- **comprimido.**
- **4. Aprovecharás más espacio de tu nube de almacenamiento.**
- **5. Nubes de almacenamiento:**
- **Google Drive**
- **Dropbox**

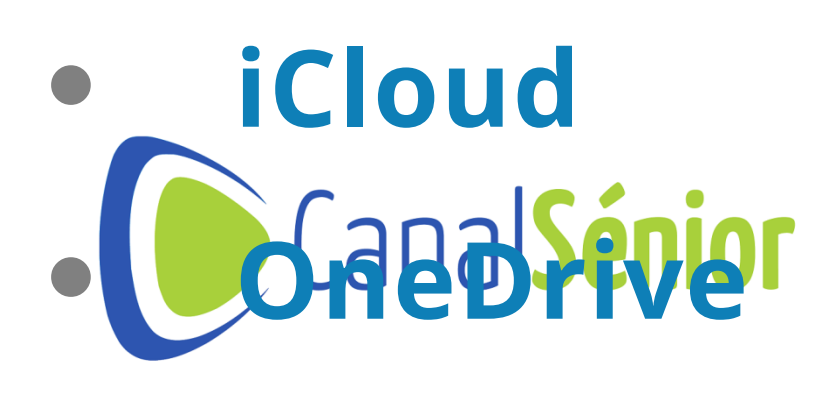

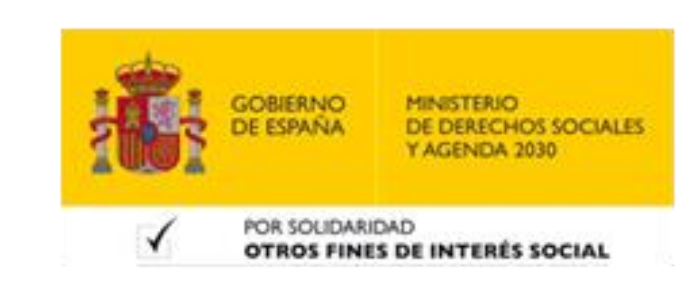

# **Seguridad en archivos comprimidos**

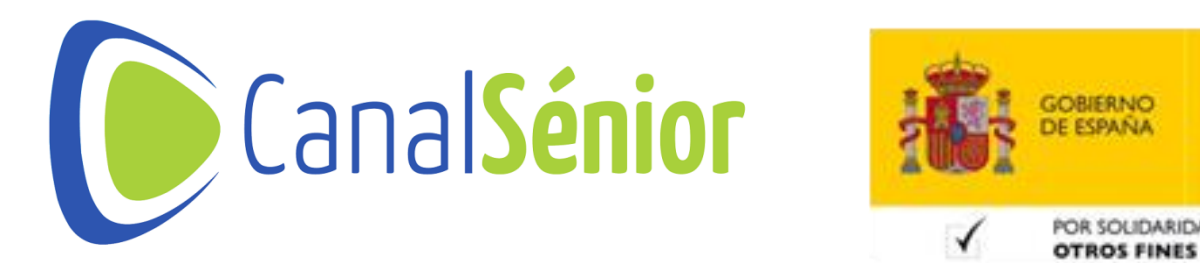

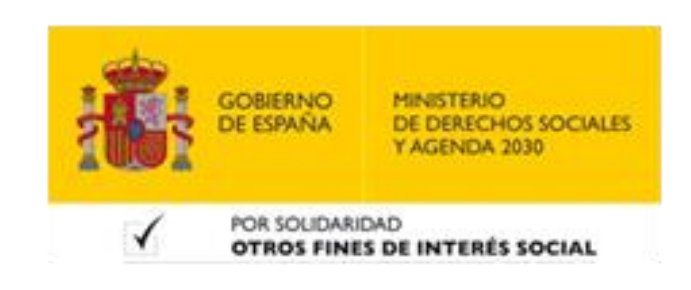

## **Seguridad**

## **que solo pueda abrir el archivo comprimido la persona**

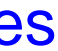

- **1. Utiliza contraseñas: pueden incluir una contraseña para destinataria del mismo.**
- **2. Verifica la fuente: cuando descargues un archivo comprimido verifica la fuente de donde procede.**
- **3. Actualiza tus herramientas de compresión: de esta forma te asegurarás un mejor resultado en la compresión y evitarás posibles problemas**
- **4. Mantén tu antivirus actualizado.**

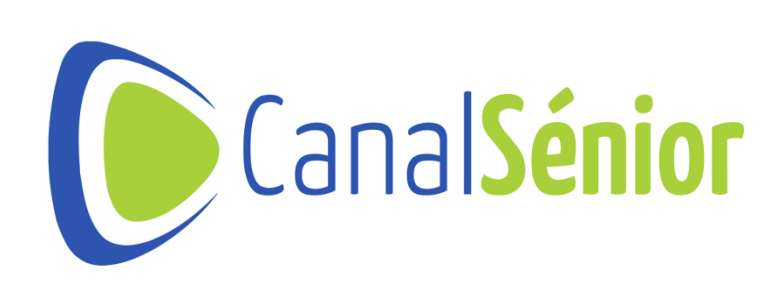

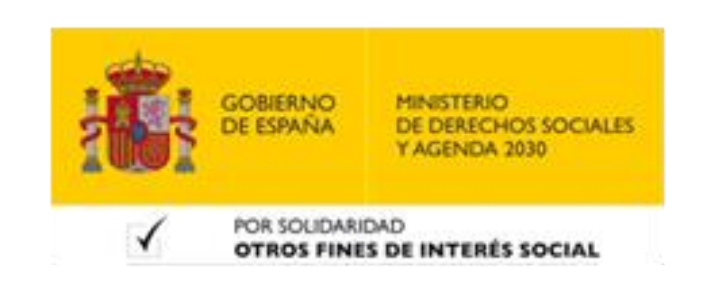

[Más clases y vídeos en: https://canalsenior.es](https://canalsenior.es/)

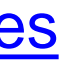

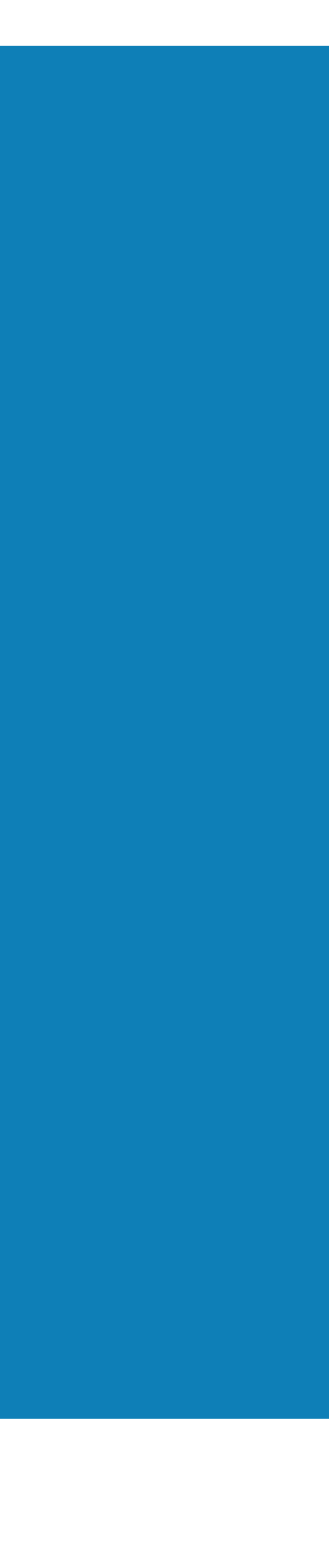

# **¡¡Muchas gracias!!**

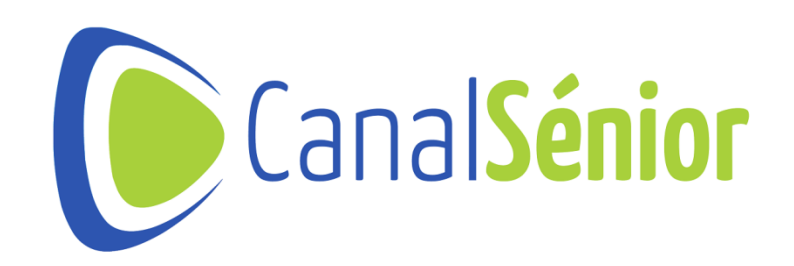

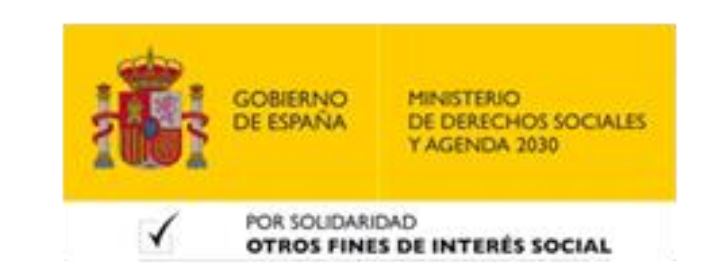